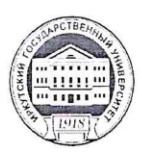

## МИНИСТЕРСТВО НАУКИ И ВЫСШЕГО ОБРАЗОВАНИЯ РОССИЙСКОЙ **ФЕДЕРАЦИИ** ФГБОУ ВО «ИРКУТСКИЙ ГОСУДАРСТВЕННЫЙ УНИВЕРСИТЕТ»

# ПЕДАГОГИЧЕСКИЙ ИНСТИТУТ

Кафедра технологий, предпринимательства и методик их преподавания

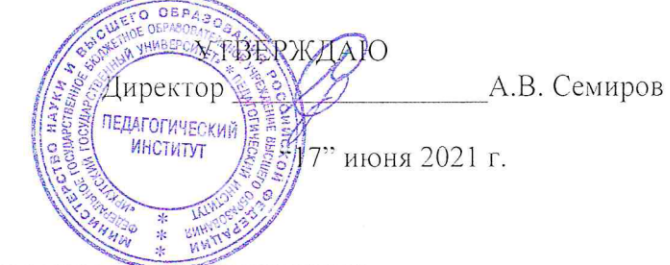

Рабочая программа дисциплины

Наименование дисциплины (модуля) Б1.В.05 3D моделирование, прототипирование и макетирование

Направление подготовки 44.03.05 Педагогическое образование (с двумя профилями подготовки)

Направленность (профиль) подготовки Технология - Экология

Квалификация (степень) выпускника - Бакалавр

Форма обучения очная

## Согласована с УМС ПИ ИГУ

Протокол № 10 от «15» июня 2021 г.

Председатель

М.С. Павлова

### Рекомендовано кафедрой:

Протокол № 7 от «9» июня 2021 г.

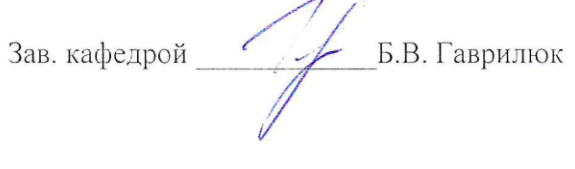

## І. ПЕЛИ И ЗАЛАЧИ ЛИСПИПЛИНЫ:

Цель дисциплины «3D моделирование, прототипирование и макетирование» формирование готовности к использованию систематизированных теоретических и практических знаний и умений в области моделирования, проектирования, создания 3D моделей и изготовления их на 3D принтере.

Задачи дисциплины:

овладение основными понятиями, умениями и навыками в области создания графических изображений с помощью CAD программ;

- формирование образного мышления для проектирования и создания модели с помощью современных компьютерных средств;

- овладение основными понятиями, умениями и навыками в области проектирования 3D моделей и умение создавать их на практике:

- развитие самостоятельности, воспитание трудолюбия, обязательности, ответственности.

## П. МЕСТО ДИСЦИПЛИНЫ В СТРУКТУРЕ ОПОП ВО:

2.1. Учебная дисциплина относится к части, формируемой участниками образовательных отношений

2.2. Для изучения данной учебной дисциплины необходимы знания, умения и навыки, сформированные в процессе изучения предметов: компьютерная графика и черчение. приклалная механика.

2.3. Перечень последующих учебных дисциплин (практики), для которых необходимы знания, умения и навыки, формируемые данной учебной дисциплиной: творческая и проектная деятельность, выпускная квалификационная работа.

## Ш. ТРЕБОВАНИЯ К РЕЗУЛЬТАТАМ ОСВОЕНИЯ ДИСЦИПЛИНЫ:

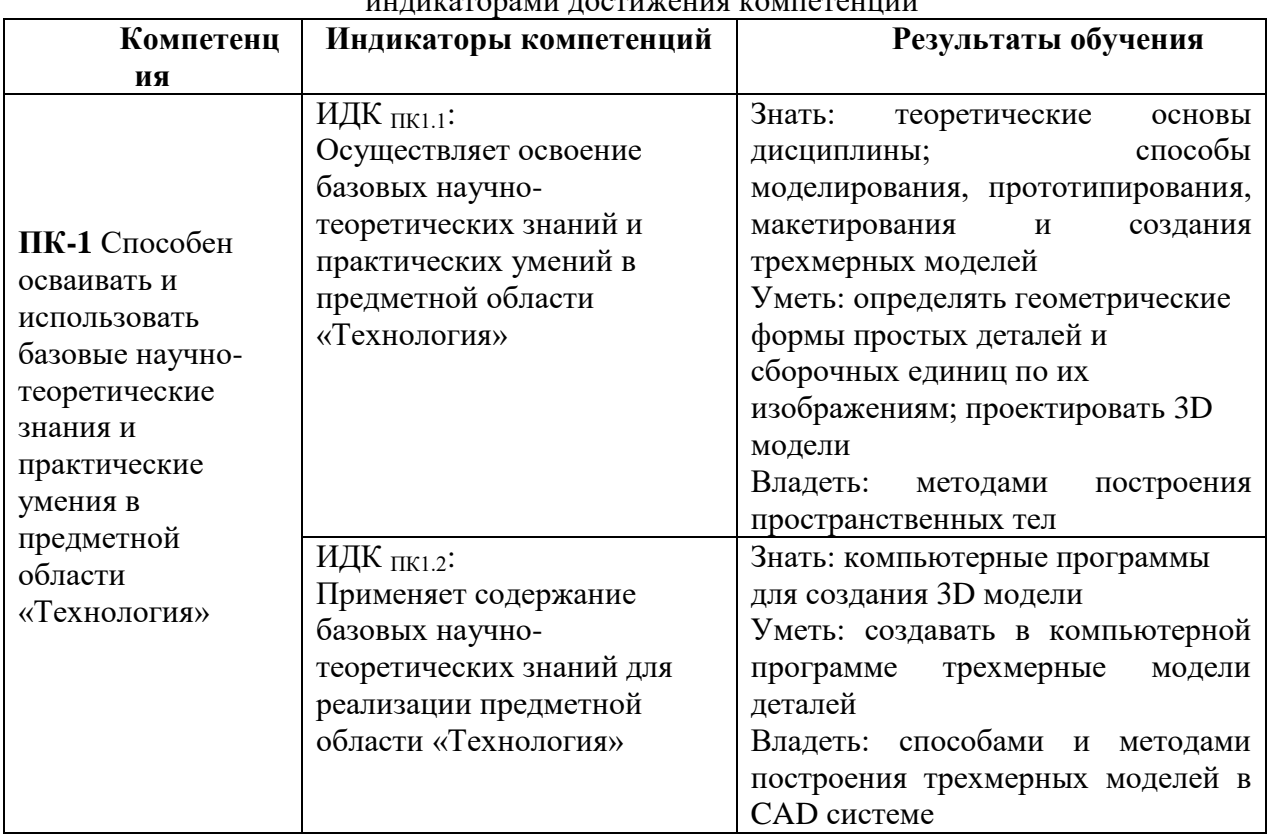

Перечень планируемых результатов обучения по дисциплине, соотнесенных с  $\sim$   $\sim$   $\sim$   $\sim$   $\sim$   $\sim$   $\sim$   $\sim$ 

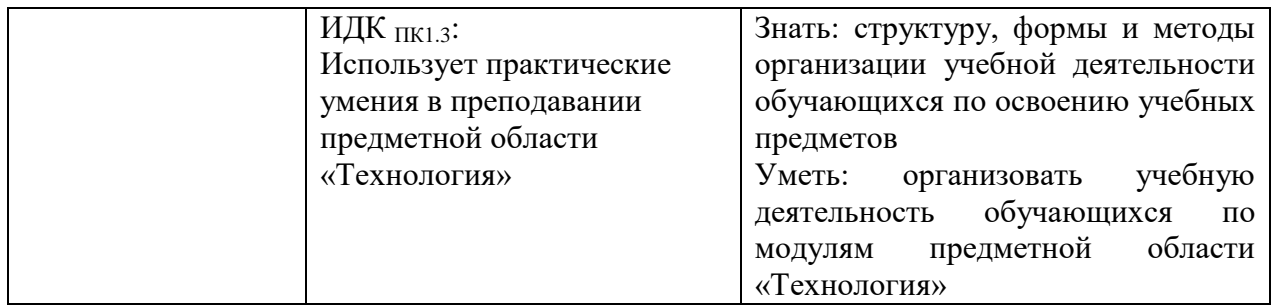

## **IV. СОДЕРЖАНИЕ И СТРУКТУРА ДИСЦИПЛИНЫ**

## **4.1. Объем дисциплины и виды учебной работы**

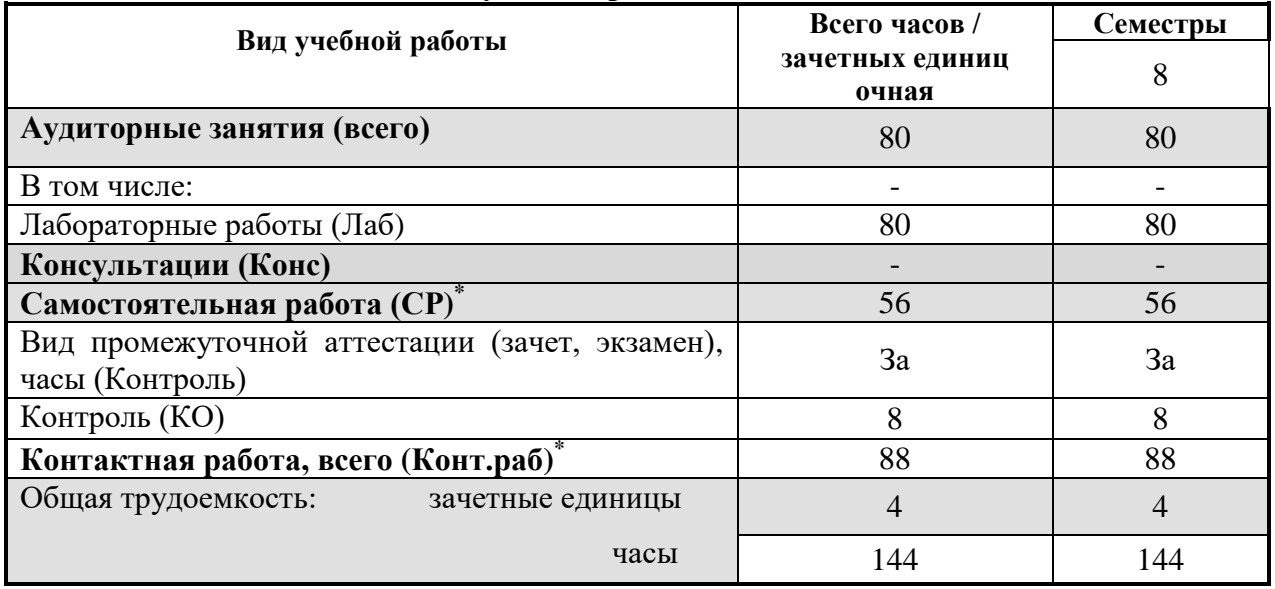

### **4.2. Содержание учебного материала дисциплины.**

### **Раздел 1. Моделирование и макетирование.**

**Тема 1.** 3D моделирование.

**Тема 2.** Макетирование. Виды макетов.

**Тема 3.** Разновидность современных технологий для создания 3D-моделей.

# **Раздел 2. Прототипирование**

- **Тема 1.** Общая характеристика 3D-технологий.
- **Тема 2.** Графическая программа AutoCad.

**Тема 3.** Графическая программа Компас.

**Тема 4.** Программа 3D-моделирования Blender.

## **Раздел 3. Изготовление 3D-моделей - прототипов**

**Тема 1.** 3D печать.

**Тема 2.** Обработка 3D-моделей – прототипов.

## **Раздел 4. Творческая работа**

**Тема 1.** Моделирование и создание 3D-модели.

**Тема 2.** Печать и сборка трехмерной модели.

**Тема 3.** Творческий проект.

### **4.3. Перечень разделов/тем дисциплины**

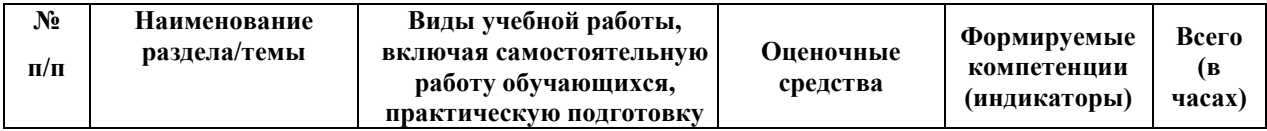

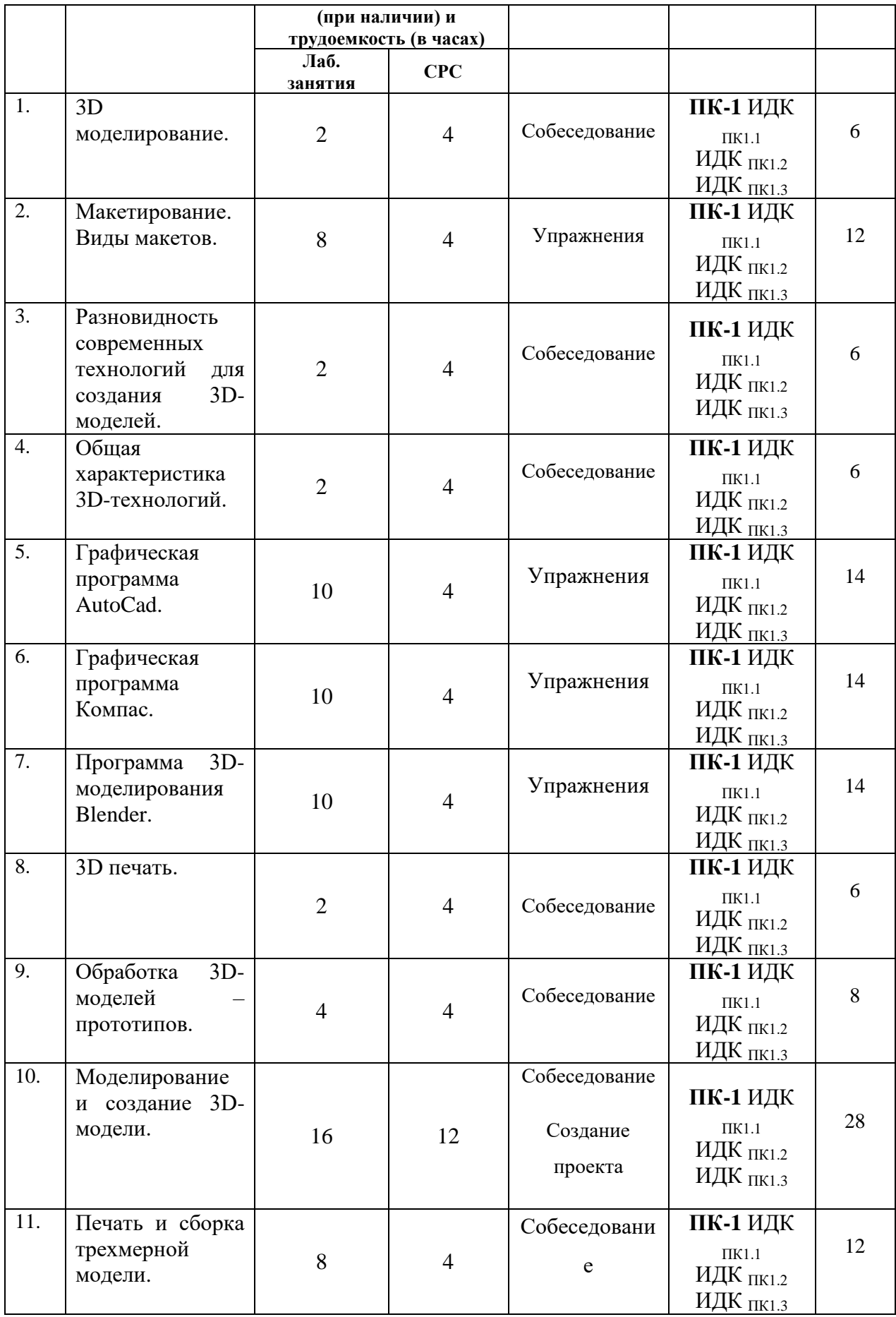

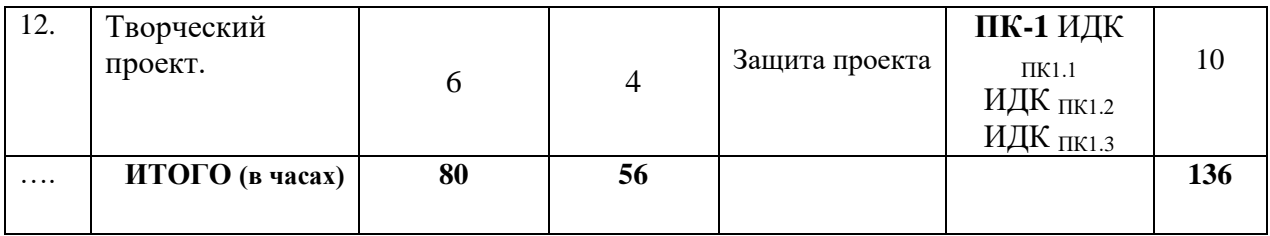

#### **4.4. Методические указания по организации самостоятельной работы студентов**

Организация самостоятельной работы **с**тудентов по дисциплине ведется по следующим направлениям:

 самостоятельное изучение отдельных тем дисциплины с использованием литературы и Интернет-ресурсов; конспектирование материала и подготовка к ответам на вопросы преподавателя.

подготовка к лабораторным занятиям, выполнение творческих заданий.

**4.5. Примерная тематика курсовых работ** *(при наличии)* курсовые работы не предусмотрены учебным планом.

### **V. УЧЕБНО-МЕТОДИЧЕСКОЕ И ИНФОРМАЦИОННОЕ ОБЕСПЕЧЕНИЕ ДИСЦИПЛИНЫ:**

#### **а) перечень литературы**

- 1. Большаков В. Твердотельное моделирование деталей в CAD-системах. AutoCAD, КОМПАС -3D, SolidWorks, Inventor, Creo. 3D-модели и конструкторская документация сборок [Текст]: учеб. пособие для студ. вузов,буч. по направл. 211000 "Конструирование и технологии электрон. средств" / В. Большаков, А. Бочков, Ю. Лячек. - СПб.: Питер, 2015. - 476 с.: ил.; 23 см. - (Учебный курс). - Библиогр.: с. 476. - ISBN 978-5-496-01179-2 (5экз.)
- 2. Конакова, И. П. Инженерная и компьютерная графика [Электронный ресурс]: учеб. пособие / И. П. Конакова, И. И. Пирогова. - Екатеринбург: Издательство Уральского университета, 2014. - 94 с.; есть. - **Режим доступа:** ЭБС "РУКОНТ". - Неогранич. доступ. - **ISBN** 978-5-7996-1312-9
- 3. Рашевская М.А. Компьютерные технологии в дизайне среды [Текст]: [учеб. пособие] / М. А. Рашевская. - М.: ФОРУМ, 2012. - 304 с. - ISBN 978-5-91134-227-2 (6 экз.)
- 4. Чекмарев А. А. Инженерная графика (машиностроительное черчение) [Текст]: учебник / А. А. Чекмарев. - М.: ИНФРА-М, 2009. - 396 с. - (Высшее образование). - **ISBN** 978-5- 16-003571-0 (5 экз.)

**б) периодические издания** *(при необходимости)*

**в) список авторских методических разработок**

#### **г) базы данных, информационно-справочные и поисковые системы**

- 1. <http://lib.qrz.ru/book/export/html/7861> Трехмерное моделирование. Техническая библиотека.
- 2. <http://www.publy.ru/post/3256> Модели созданные посредством 3D печати
- 3. <http://cadinstructor.org/eg/> Электронный учебник "Инженерная графика"

## **VI. МАТЕРИАЛЬНО-ТЕХНИЧЕСКОЕ ОБЕСПЕЧЕНИЕ ДИСЦИПЛИНЫ**

### **6.1. Помещения и оборудование**

Помещения – учебные аудитории для проведения учебных занятий, предусмотренных учебным планом ОПОП ВО бакалавриата, оснащены оборудованием и техническими средствами обучения.

Помещения для самостоятельной работы обучающихся оснащены компьютерной техникой с возможностью подключения к сети «Интернет» и обеспечением доступа в электронную информационно-образовательную среду ФГБОУ ВО «ИГУ».

#### **Оборудование**

Компьютер Z-Comp Core 2 Duo E7400 (Системный блок в комплекте, Монитор Samsung 743N) – 28 шт; Интерактивная доска SMART Board 690 15150; Проектор EpsonЕМР-410w, 2000Im, 500:1, WXGA (1280x800) 20754, 3d-принтер 3DP, 3d-принтер PICASO 3D Designer. **Технические средства обучения**

Для обучения и контроля знаний студентов используются следующие технические и электронные средства обучения: презентации, интерактивная доска SMART Board 690 15150, 3D-модели – прототипы.

#### **6.2. Лицензионное и программное обеспечение**

Программное обеспечение ОС: windows 7, Антивирус Kaspersky Endpoint Security 10.1, MSOffice2007.

Лабораторные занятия проводятся в компьютерной аудитории и в лаборатории 3d технологий. Проектирование и моделирование, создание и печать 3D-моделей осуществляется с использованием компьютерных программ: AutoCad, Компас, Blender, Polygon, UP!.

### **VII.ОБРАЗОВАТЕЛЬНЫЕ ТЕХНОЛОГИИ**

В образовательном процессе используются активные и интерактивные формы проведения занятий (компьютерные симуляции, разбор конкретных ситуаций, групповые дискуссии), развивающие у обучающихся навыков командной работы, межличностной коммуникации, принятия решений, лидерских качеств и формирующие компетенции.

## **VIII. ОЦЕНОЧНЫЕ МАТЕРИАЛЫ ДЛЯ ТЕКУЩЕГО КОНТРОЛЯ УСПЕВАЕМОСТИ И ПРОМЕЖУТОЧНОЙ АТТЕСТАЦИИ**

#### **8.1. Оценочные средства для проведения текущего контроля успеваемости**

 Практические работы по созданию 3D-моделей на компьютере. Выполнение упражнений для закрепления изученных команд. Создание своей 3Dмодели.

*Демонстрационный вариант упражнения*

1. Создать 3D-модель ключа командой «Выдавить»

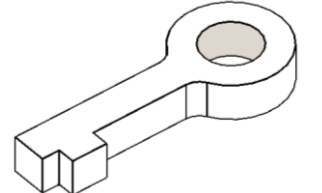

2. Создать 3D-тело командой «Лофт»

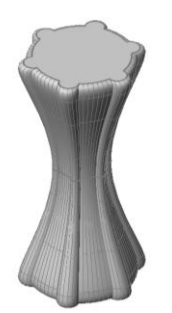

Собеседование по пройденным темам.

## *Примерные вопросы для собеседования*

- 1. Назовите команды, с помощью которых можно создать 3D-тело из плоского контура.
- 2. Назовите команды редактирования тел.
- 3. Тонирование 3D-модели.
- Защита творческого проекта.

## *Примерный план защиты*

Назначение выполненного изделия. Процесс проектирования. Процесс создания, внесение изменений. Печать, обработка 3D-деталей. Сборка.

# **8.2. Оценочные средства для промежуточной аттестации.** *Примерный перечень вопросов к зачету*

- 1. Понятие «3D моделирование». Виды макетов.
- 2. Понятие «3D проектирование». Виды CAD программ.
- 3. Разновидность современных технологий для создания 3D моделей.
- 4. Назначение и область применения 3D моделей.
- 5. Интерфейс программы AutoCad, панели инструментов.
- 6. Создание трехмерного изображения модели в программе AutoCad.
- 7. Интерфейс программы Компас, панели инструментов.
- 8. Создание трехмерного изображения модели в программе Компас.
- 9. Интерфейс программы Blender, панели инструментов.
- 10. Создание трехмерной модели в программе Blender.
- 11. Требования безопасности при работе с 3D-принтером.
- 12. Настройки 3D-принтера.
- 13. Принципы расположения модели в пространстве строительной камеры 3D принтера.
- 14. Обработка 3D-моделей прототипов после печати.
- 15. Сборка изделия из напечатанных 3D-деталей.

### *Задания к зачету*

- 1. Создать 3D-модель ключа
- 2. Создать 3D-модель пружины
- 3. Создать 3D-модель пешки
- 4. Создать 3D-модель вазы
- 5. Создать 3D-модель кружки
- 6. Создать 3D-модель подставки для карандашей
- 7. Создать трехмерную модель ложки
- 8. Создать трехмерную модель Зайчика

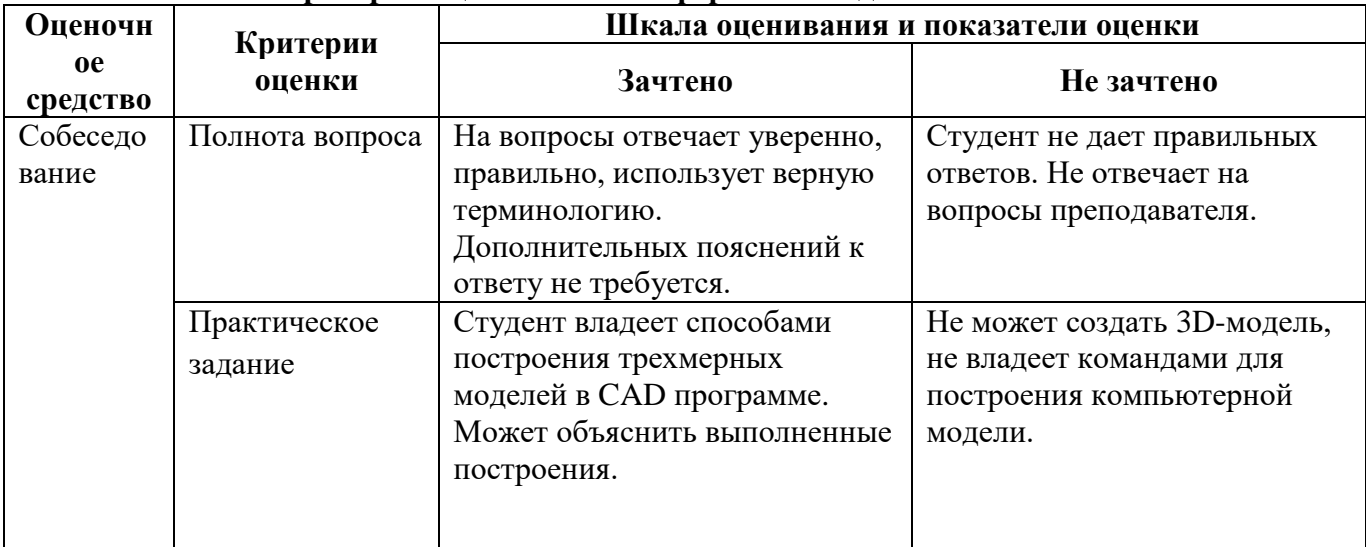

#### **Показатели и критерии оценки зачета в форме собеседования**

Документ составлен в соответствии с требованиями ФГОС ВО по направлению 44.03.05 Педагогическое образование (с двумя профилями подготовки), утвержденного приказом Минобрнауки РФ №\_\_\_\_\_ от \_\_\_\_\_\_\_\_ г.

**Разработчик:** Трухина Н.В. старший преподаватель кафедры технологий, предпринимательства и методик их преподавания.

*Настоящая программа не может быть воспроизведена ни в какой форме без предварительного письменного разрешения кафедры-разработчика программы.*